# 一般取引資料せんの作成・ 提出にご協力をお願いします。

## 【光ディスク等による一般取引資料せんの作成】.

一般取引資料せんは、Excel形式のデータで作成し、光ディスク(CD・DVD)や磁気ディスク (FD·MO)による提出をお願いします。

#### 1 「資料せん」の入力様式のダウンロード等

熊本国税局ホームページから「『資料せん』入力様式(Excel/14KB)」をダウンロードし、裏 面「一般取引資料せん入力(記載)項目」を入力する。

#### 2 提出することのできる光ディスク等の規格

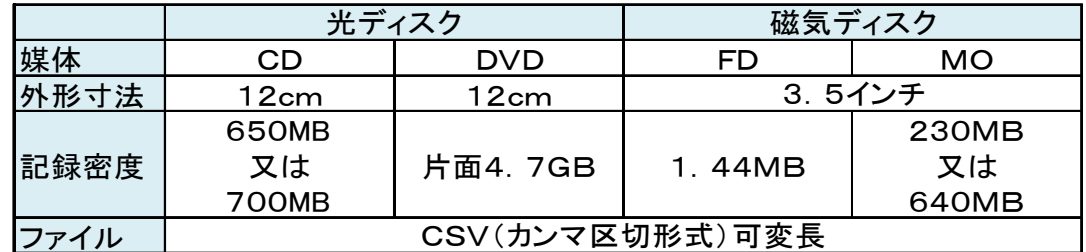

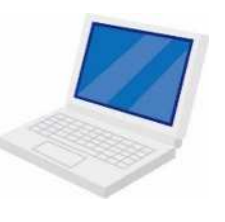

①国税塗装(有)

③01234567

2熊本市西区春日2-10-1

【CD等への記載例】

④仕入100件、費用等40件 ⑤令和●年●月●日提出

※書き込みはディスクアットワンス(シングルセッション)方式とする。

#### 3 光ディスク等への表示

光ディスク等のラベルに、①提出者名、②提出者住所、 ③整理番号、④提出件数、⑤提出年月日を記載してください。 なお、提出いただいた光ディスク等は返却いたしません

ので、あらかじめご了承ください。 (注) 提出いただく光ディスク等は、恐れ入りますが、 自身(貴社)でご用意願います。

#### 4 提出データの暗号化

提出いただくデータには、取引先の情報が含まれますので、 暗号化処理(自己複合型暗号化式)をお願いしています。 後日、当方の担当者から電話により復号化用パスワードをお尋ねします ので、あらかじめご了承ください。

#### 5 一般収集資料せん合計表とともに光ディスク等を提出

「一般収集資料せん合計表(提出用)」については、裏面「一般収集資料せん合計表記載例」 を参考に、必要事項を記載の上、光ディスク等とともに提出をお願いします。

なお、「一般収集資料せん合計表(控)」に収受日付印が必要な方は、お手数ですが、返信先 を記載した封筒に切手を貼付し、「一般収集資料せん合計表(提出用)」と併せて提出をお願い します。

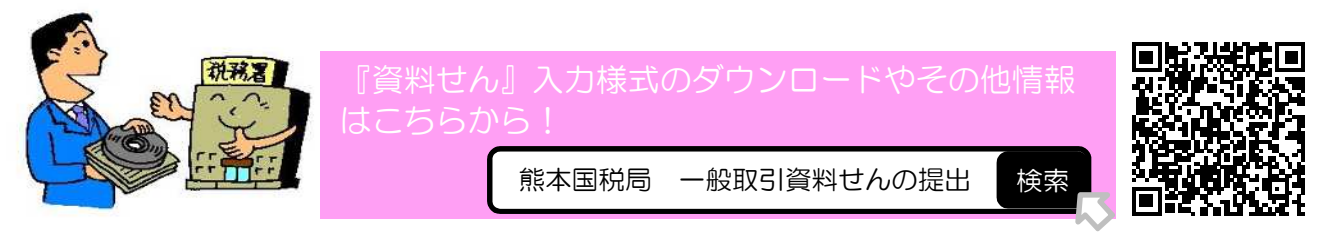

※ 災害等の影響により、回答が困難な場合は、当署管理運営担当又は業務センターまでご相談ください。

# 熊本国税局・税務署

○ 一般取引資料せん入力 (記載) 頂目

| 列       | 項目              | 字数制限     | 入力事項等                                                                                                    |
|---------|-----------------|----------|----------------------------------------------------------------------------------------------------|
| A       | ①取引区分(必須)       | 半角ク文字    | 外注費:11<br>接待交際費:14<br>その他の経費:39                                                                                                    |
|         | B 2取引先住所 (必須)   | 全角60文字以内 | 取引先の住所又は所在地を都道府県名から入力してください。                                                                                                    |
|         | C  ③取引先氏名(必須)   | 全角30文字以内 | 法人の場合は、正式な法人の名称を入力してください。個人の場合は、姓と名の間に<br>全角スペースを一文字入れてください。<br>※略称を使用する際は外字の「㈱」や「侑」等は使用しないでください。                                                              |
|         | 4支店名            | 全角15文字以内 |                                                                                                    |
|         | E   5電話番号       | 半角16文字以内 |                                                                                                    |
| F       | ⑥屋号             | 全角20文字以内 |                                                                                                    |
|         | G   ⑦取引等の年月日    | '半角6文字   | 決済又は取引の年月日を和暦6桁で入力してください。<br>例:4年8月1日の場合 →<br>[040801]<br>5年2月の月間取引の場合 →<br>[050200]                                                                           |
|         | H  ⑧決済取引区分      | 半角1文字    | 決済の場合は「1」を、取引の場合は「2」を入力してください。                                                                                                    |
|         | 9取引等の金額         | 半角10文字以内 | カンマ(,) やピリオド() 等は使用せず、数字のみを入力してください。                                                                                                    |
|         | J  ⑩決済方法        | 半角1文字    | 8決済取引区分が「1」(決済)の場合のみ入力してください。<br>現金 : 1<br>振込<br>$\therefore$ 4<br>小切手: 2<br>相殺 : 5<br>その他:6<br>手形 :3                                                          |
|         | K ⑪取引金融機関区分     | 半角1文字    | 12に記載する金融機関が取引先の口座である場合は「1」を、貴社 (あなた) の口座<br>である場合は「2」を入力してください。                                                                                               |
|         | 12余融機関の名称       | 全角15文字以内 | 銀行等振込決済の場合、金融機関の名称、支店名を略称で入力してください。<br>例:国税銀行 熊本支店の場合 →<br>「国税/熊本」                                                                                             |
|         | ⅠM  ⑬金融機関の口座番号等 | 全角15文字以内 | ⑫に入力した金融機関の口座の種類、口座番号(7桁)及び口座名等を入力してくだ<br>さい。なお、口座番号が7桁に満たない場合は先頭にゼロを入力してください。<br>例: 普通預金123456国税太郎 →<br>「普0123456国税太郎」<br>当座預金1234熊本商事(株) → 「当0001234熊本商事(株)」 |
| N       | 14品名等           | 全角15文字以内 |                                                                                                    |
| $\circ$ | 15摘要            | 全角30文字以内 | 取引内容、その他の特記事項を入力してください。                                                                                                    |

※ 「必須」の項目については必ず入力をお願いします。

なお、「任意」の項目につきましてもできる限りの入力をお願いします。

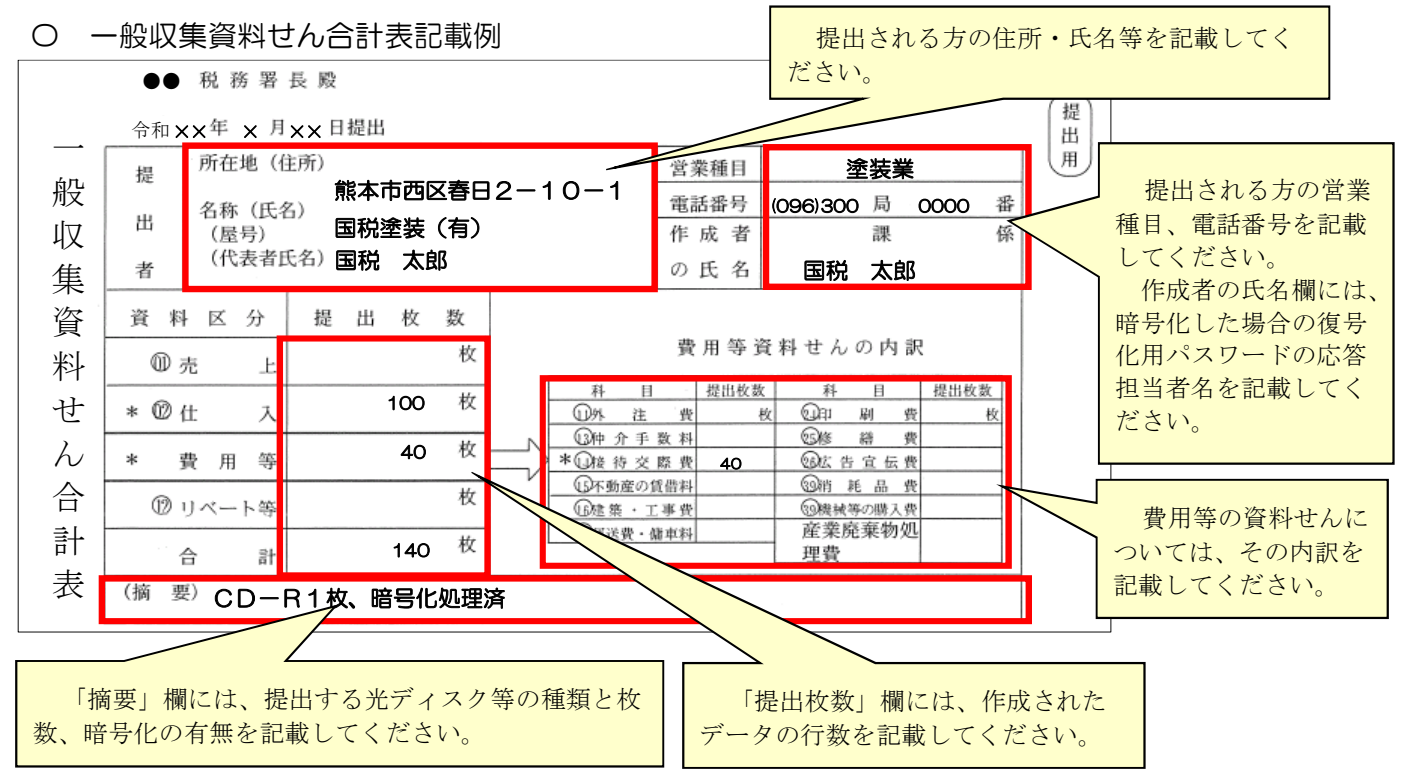

#### 【書面による資料の作成】

書面による一般取引資料せんの提出を希望される方は、熊本国税局ホームページに掲載された一般取 引資料せんの用紙をプリントアウトの上、 資料せんの記載要領を参考に作成し、同封の「一般取引資 料せん合計表」を添えて提出をお願いします。

### 熊本国税局・税務署